**Latest Firmware version issued on 14th, August, 2020, please check carefully before updating, please check the modifications in blue color, please check your radio version carefully, if serial number after 2006T00001 and 2006U00001, it should be mew version, 2006T00001 and 2006U00001 means it is released in year 2020, June** 

## **For old PLL**

**2020-8-14: address the issue that when top band is VHF digital, and bottom band is UHF analog or UHF digital, you TX and RX for some time, then change into single monitor, RX will be dead unless you change the channels** 

**Following two are for the version of 10.000 contacts only MD-9600(GPS-REC)-S06.24.bin for GPS version MD-9600(REC)-D06.24.bin for common version** 

**Following two are for the version of 100.000 contacts MD-9600(CSV-GPS)-P06.24.bin for GPS version MD-9600(CSV)-V06.24.bin for common version** 

## **For new PLL**

**Hardware: change PLL IC, and this modifications make firmware version cannot be compatible with previous one, so please check serial number, which is from 2006T00001 and 2006U00001**

**Following two are for the version of 10.000 contacts only MD-9600(GPS-REC)-S16.24.bin for GPS version MD-9600(REC)-D16.24.bin for common version** 

**Following two are for the version of 100.000 contacts MD-9600(CSV-GPS)-P16.24.bin for GPS version MD-9600(CSV)-V16.24.bin for common version** 

**2020-8-14: address the issue that when top band is VHF digital, and bottom band is UHF analog or UHF digital, you TX and RX for some time, then change into single monitor, RX will be dead unless you change the channels** 

**2020-7-2: Address the issue that there is no audio out when receiving in single watch**

**2020-5-20: Software: Address the issue that some radio will ask for password after update** 

**Programming software: V1.27**

**Before using this new programming software, please use the model software named as TYT9600 factory V2.018 to set the model first, please read from this software first, and choose 144-146/430-440MHz, then write into radio, this is only for EU customers**

**And some ham will find the radio have only one band after upgrading, so please write also with this factory, please write above one UHF and below one VHF** 

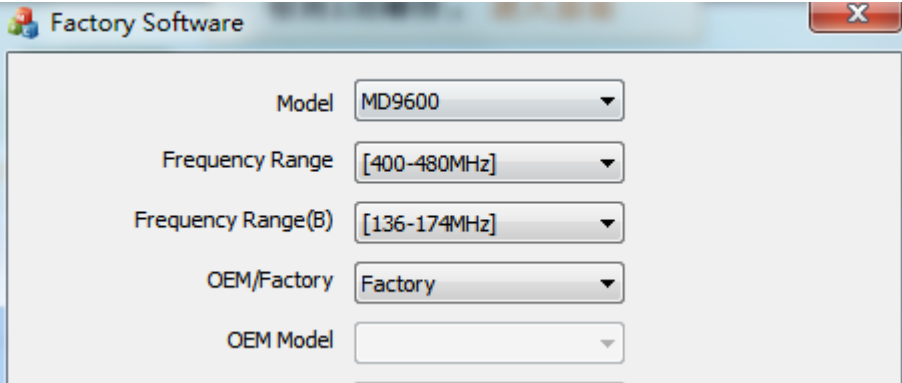

**And some users also found that the radio will show enter password even you didnt set the password after upgrading, please set password=0 in the programming software into password=password** 

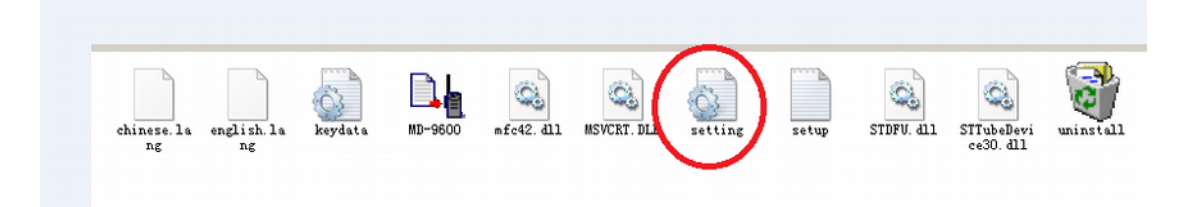

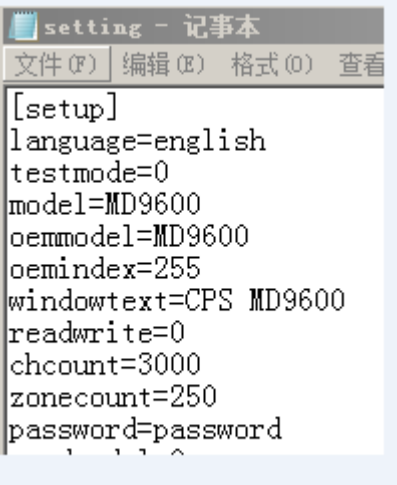

Press P1 and Emergency key to connect the power supply user programming

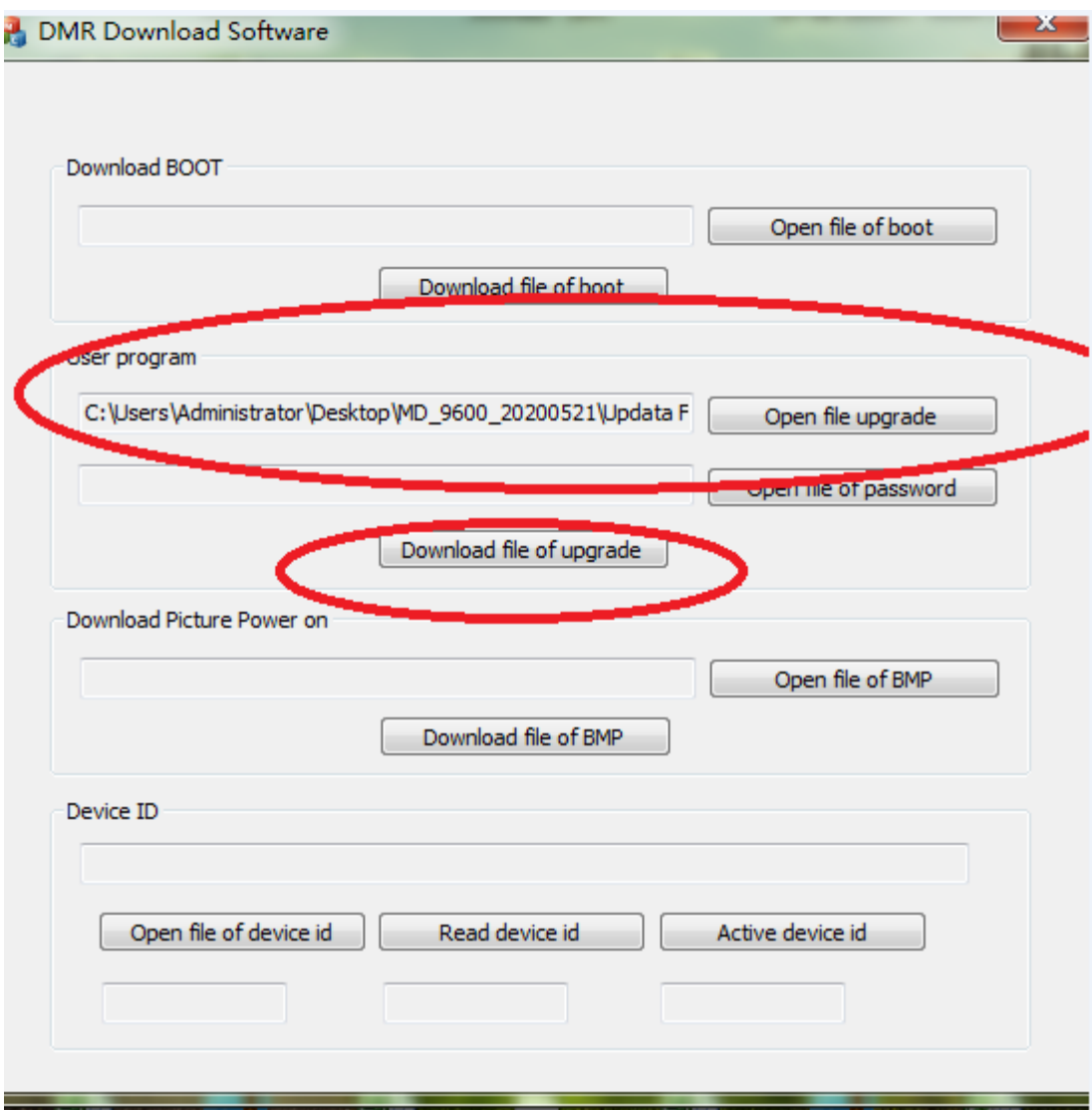